# **EXTRA**<br>MARKS

### LEARNING APP - STUDENT USERMANUAL

. . . . . . . .

### **Learn Online Effortlessly! Learning Application**

Extramarks offers end-toend Learning solutions to help you understand and learn your concepts seamlessly.

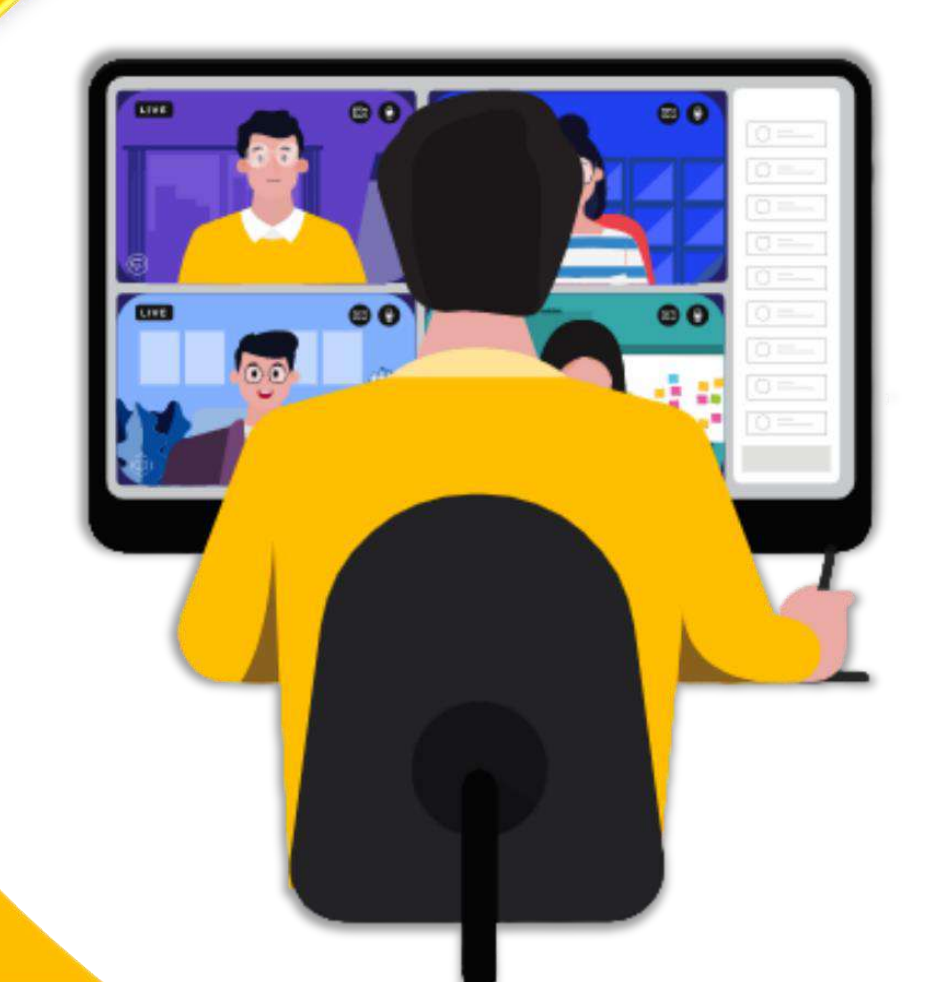

#### **EXTRA Step 1: Login to Extramarks Learning App TARKS**

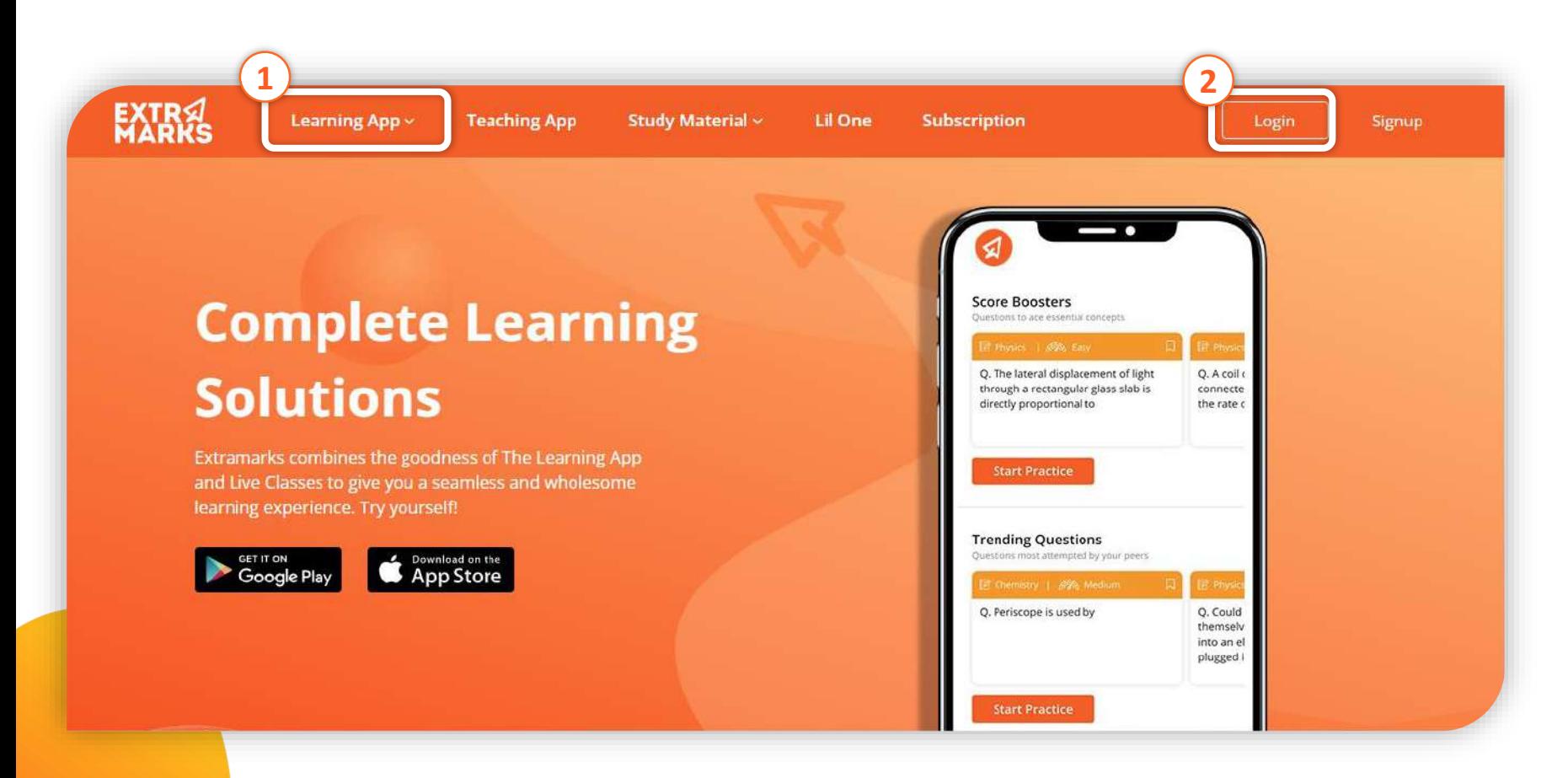

1. Open any of the web browser in your PC/Laptop/Tablet and type the mentioned URL [www.extramarks.com](http://www.extramarks.com/)

> 2. Under Login, Enter the received User id, password and click login

### **Step 1: Student login Process**

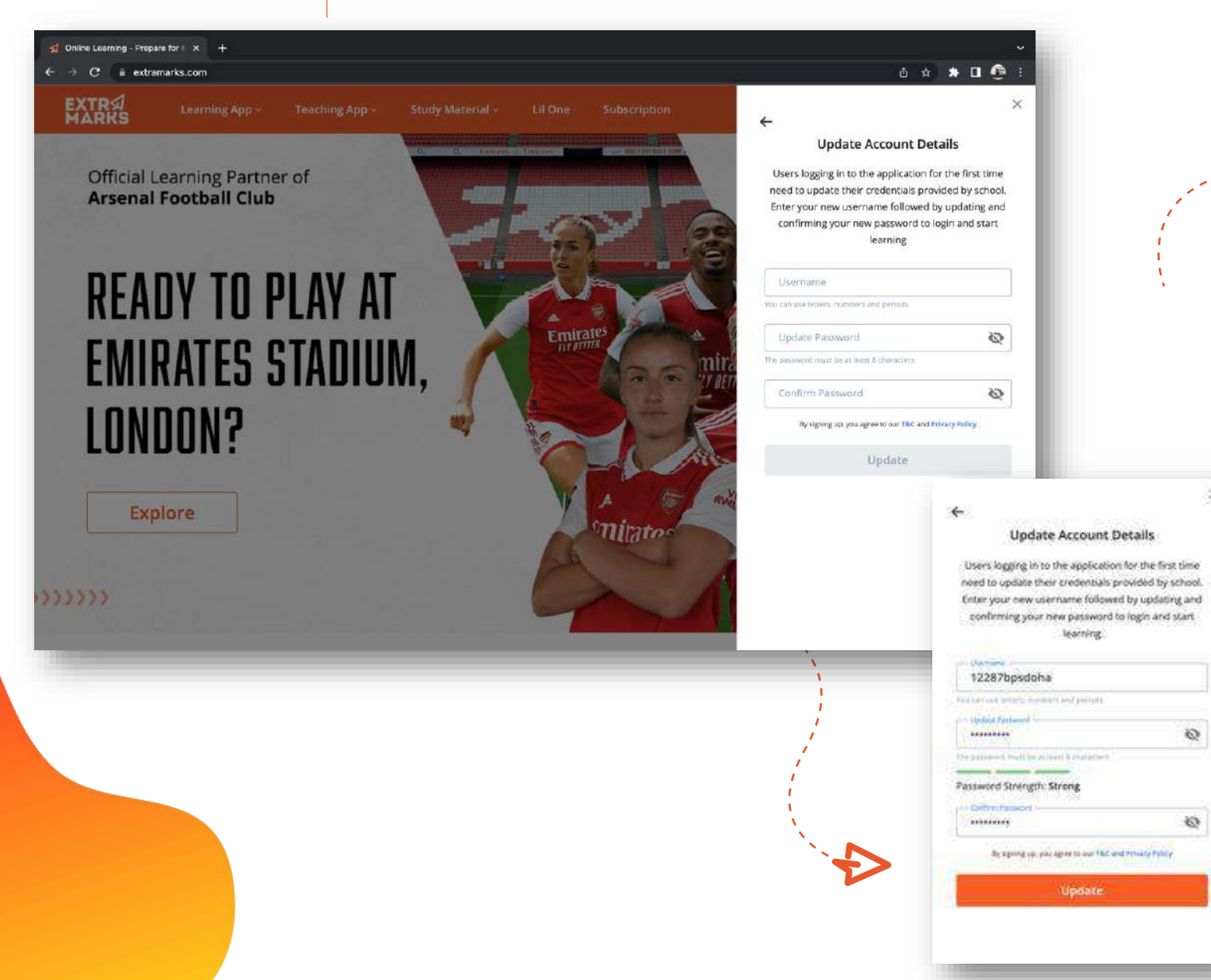

To Access Student Profile follow the steps below…

- As student login for first time the students are provided with temporary username & password. Students are requested to follow the on-screen instructions to change both username & password.
- Kindly choose a simple user name (as it can include only alphanumeric characters, dots & underscore).
- Soon the update button is clicked the student will land on main login page. Enter your updated username and password to proceed further.

₩

 $45^{\circ}$ 

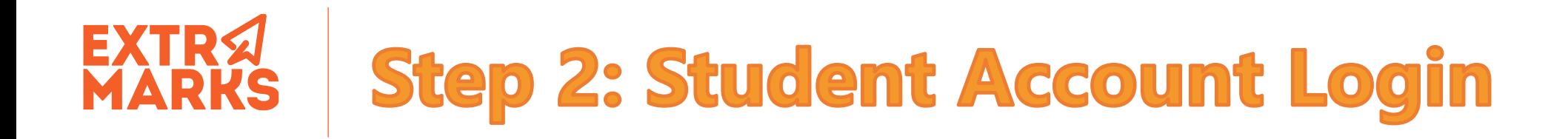

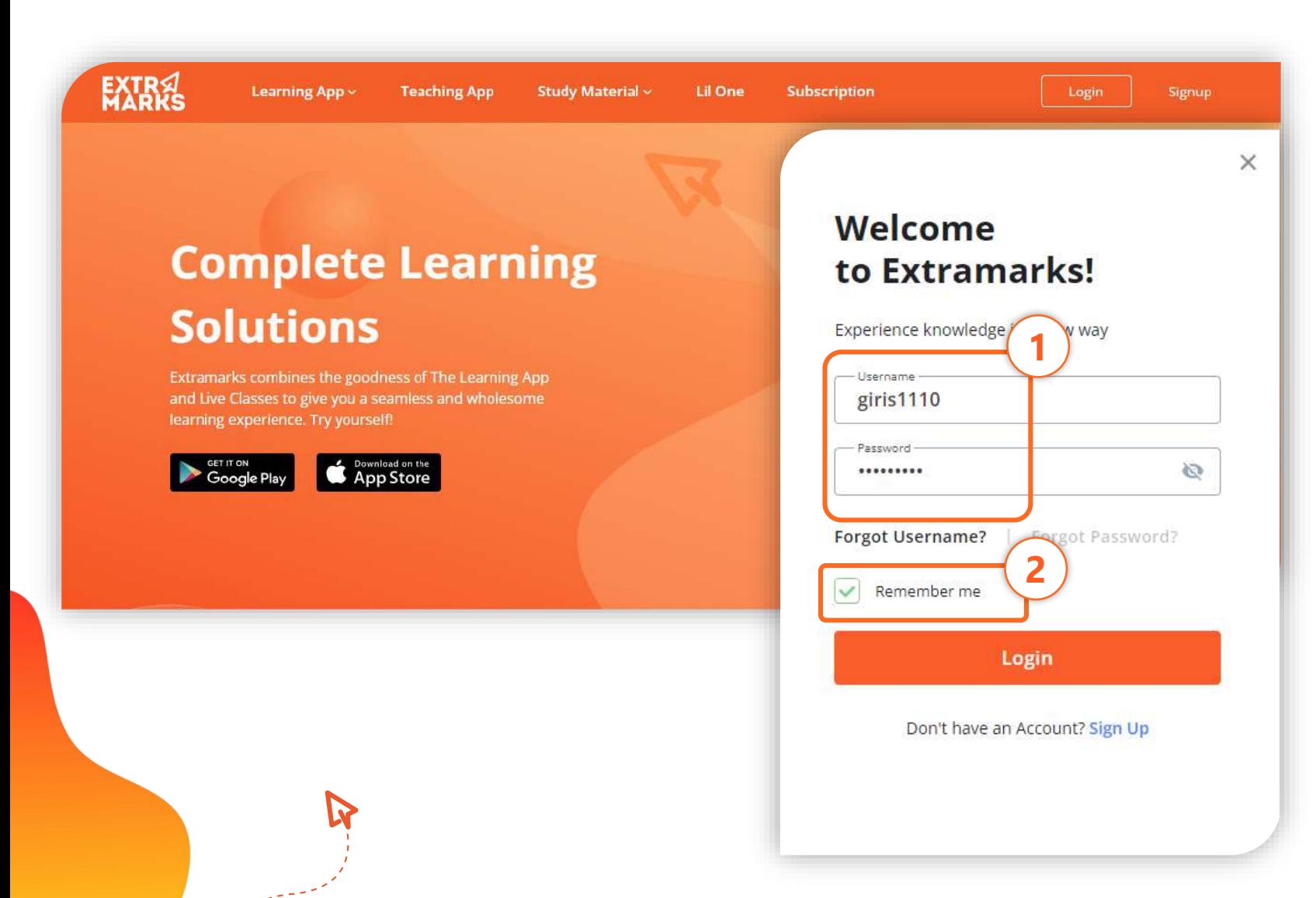

Fill in your updated Login **Credentials** L;'

**1**<br>2<br>2

To make Login Process easier & simpler, click on 'Remember Me'.

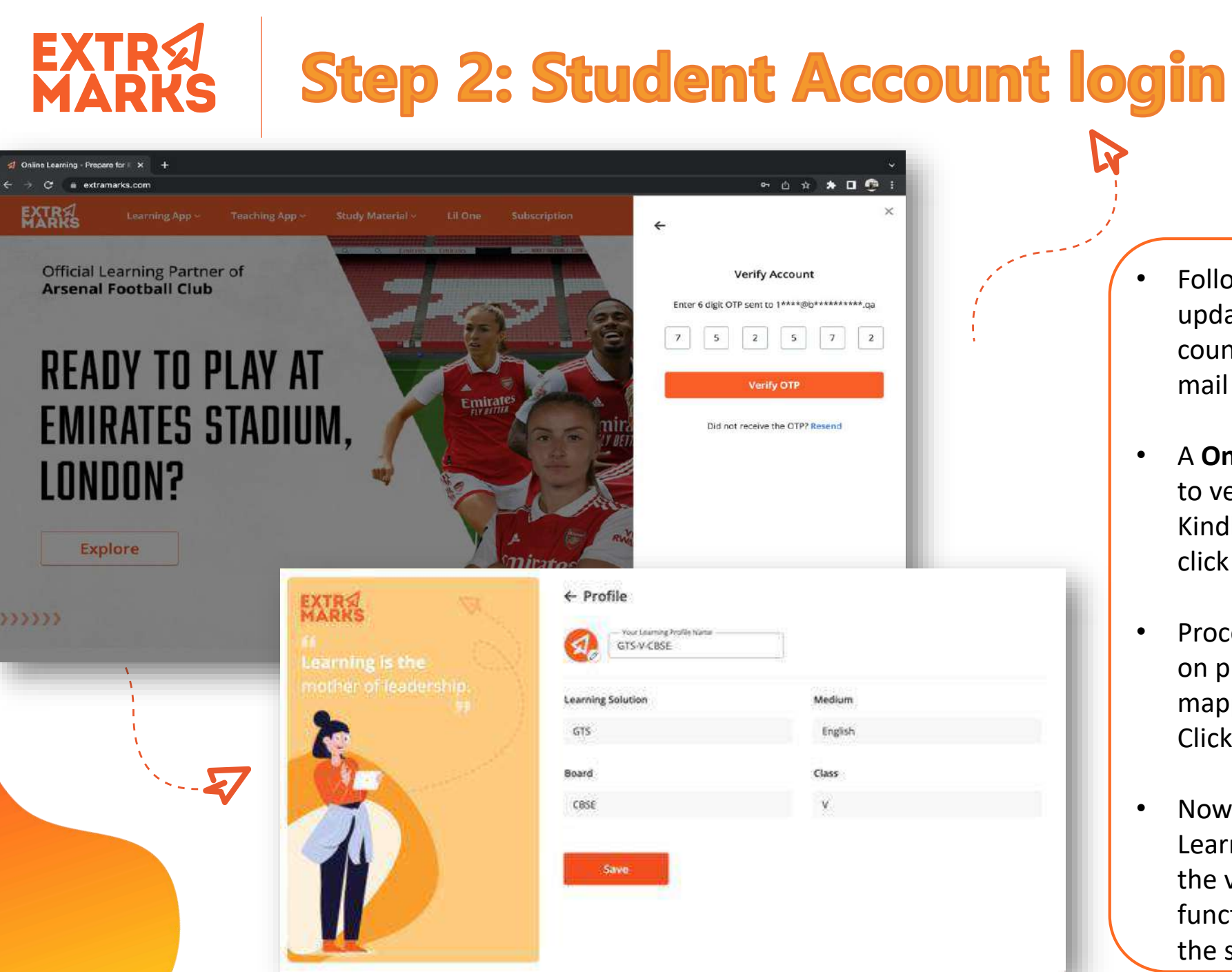

To Access Student Profile follow the steps below…

- Follow the on-screen instructions to update student details. Select the country and enter the registered mail id and click update.
- A **One Time Password (OTP)** is sent to verify the E-mail id entered. Kindly enter the received **OTP** and click verify OTP.
- Proceeding further student will land on profile page. Check the grades mapped for your credentials and Click save.
- Now student will land on Extramarks Learning dashboard and can explore the various available learning functionalities listed on left side of the screen.

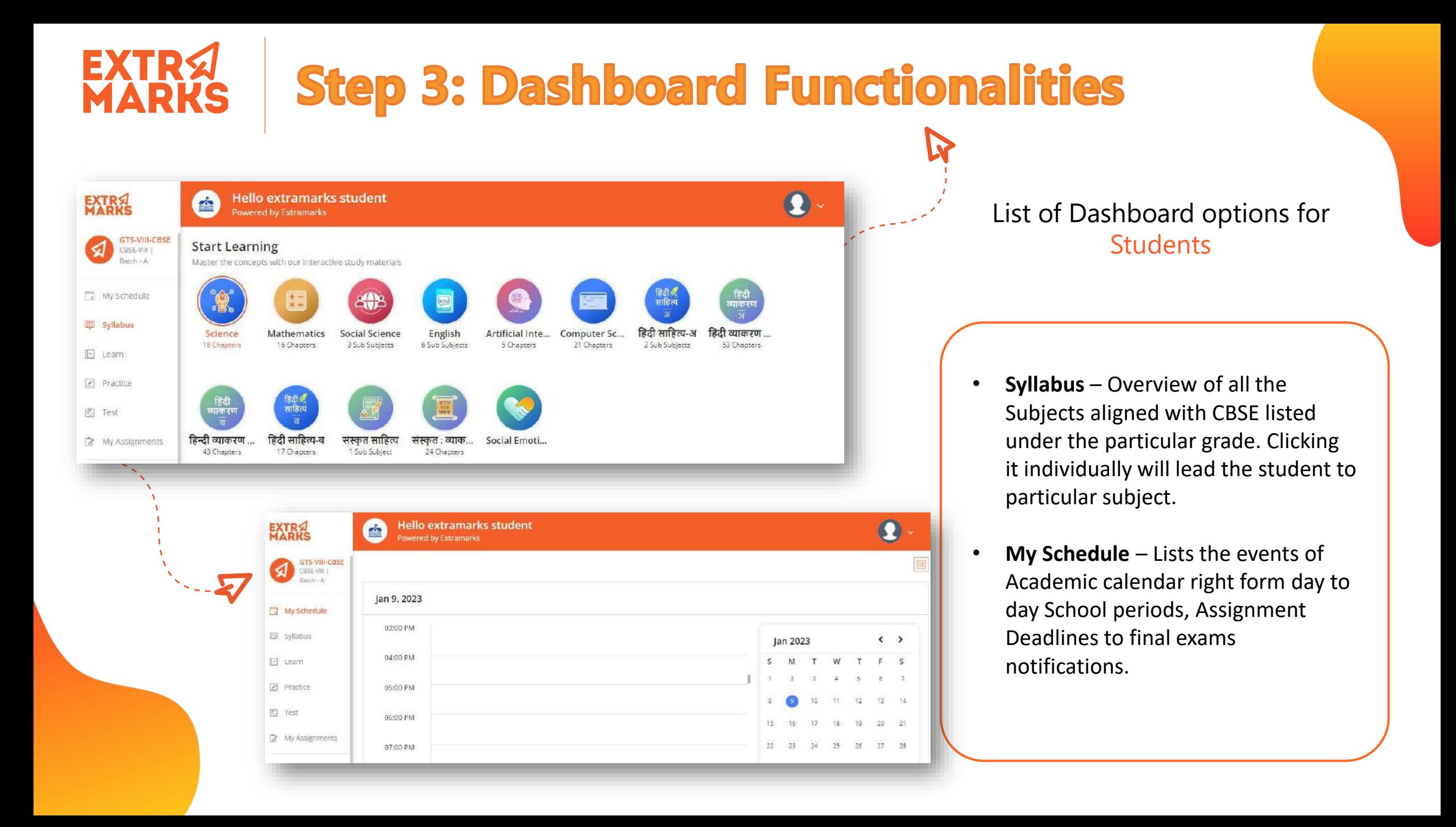

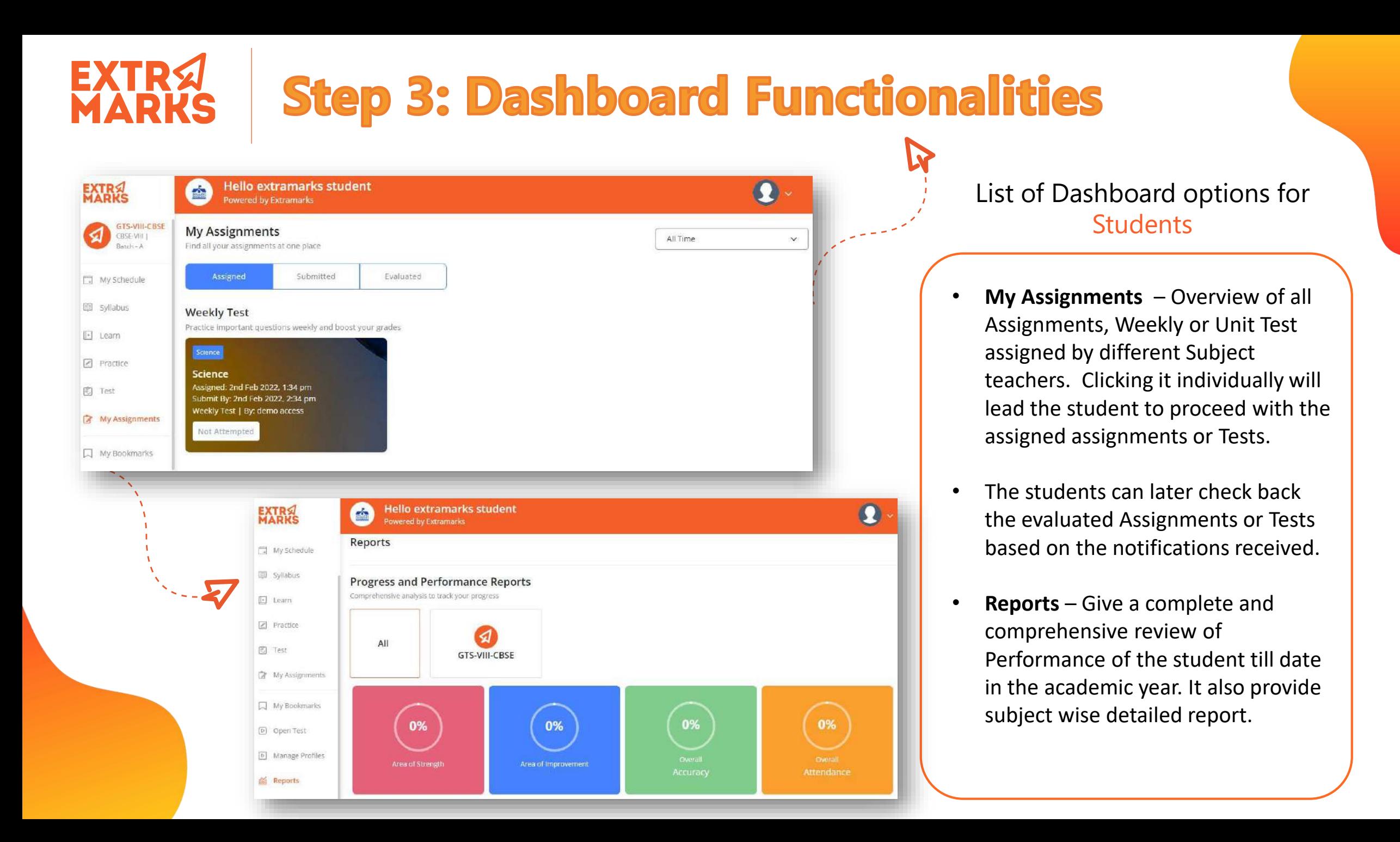

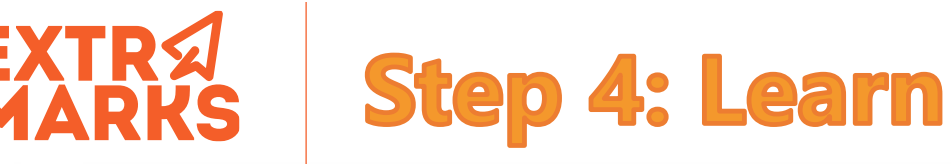

**1**

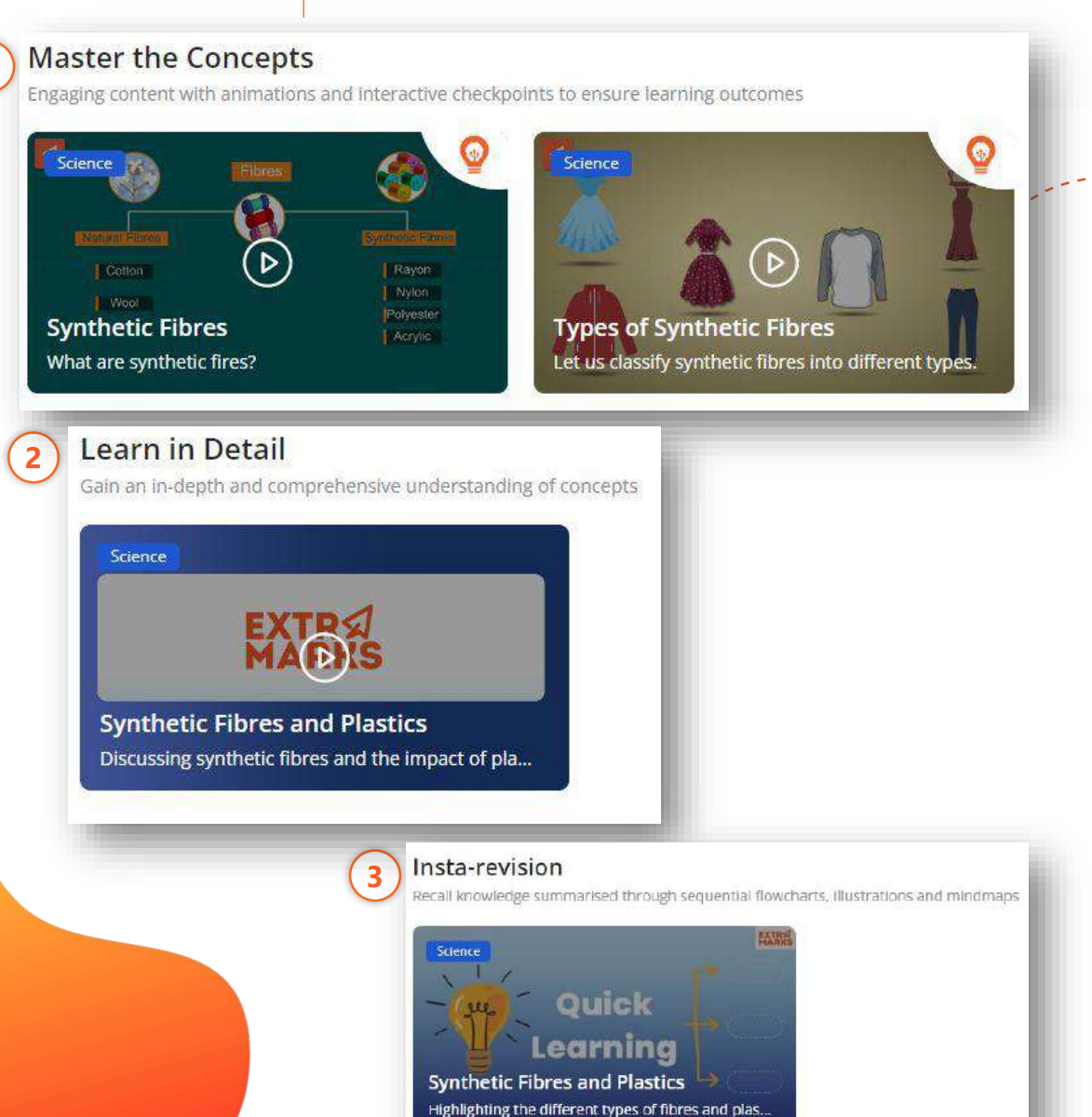

#### **Conceptual Learning**

Interactive and engaging content in the form of 2D, 3D animated videos

#### **Detailed Learning**

**1**<br><u>1</u><br>2<br><br><br><br><br><br><br><br><br><br><br><br><br><br>

Smart learning modules, efficient & engaging combination of audios, videos, text & diagrams

#### **Quick Learning**

Flowchart, Smart study tools, bird's eye view, overview of chapter (revision tool)

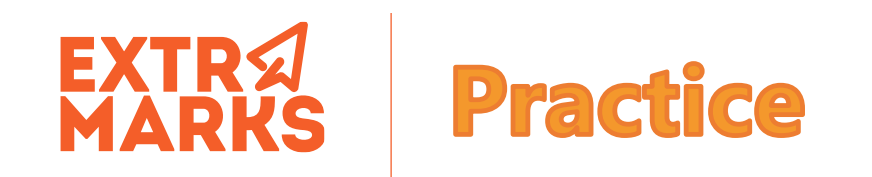

#### **Start Practicing**

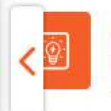

**HOTS** Higher-order questions with hints and explanations to challenge cognition an...

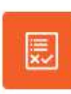

Q&A Chapter-based questions with model answers for exhaustive practice of...

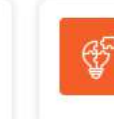

**NCERT Question Solutions** Model solutions to chapter-based NCERT questions

#### **Important Questions for your Students**

Teach every concept to improve your students' skills

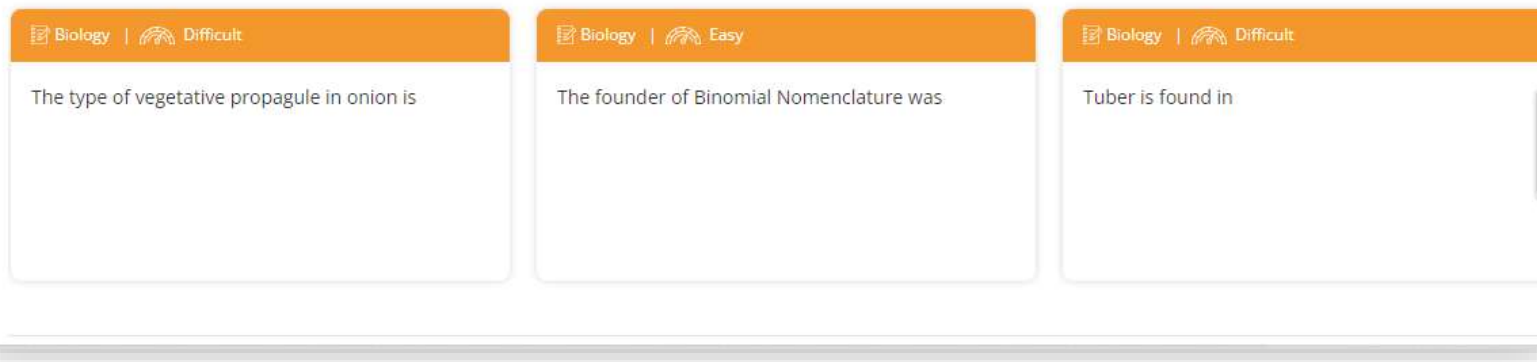

For concept application, students can make use of variety of questions in Practice segment

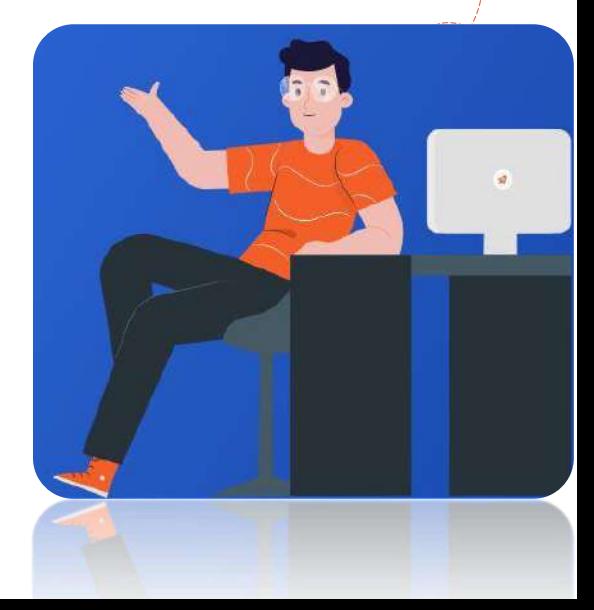

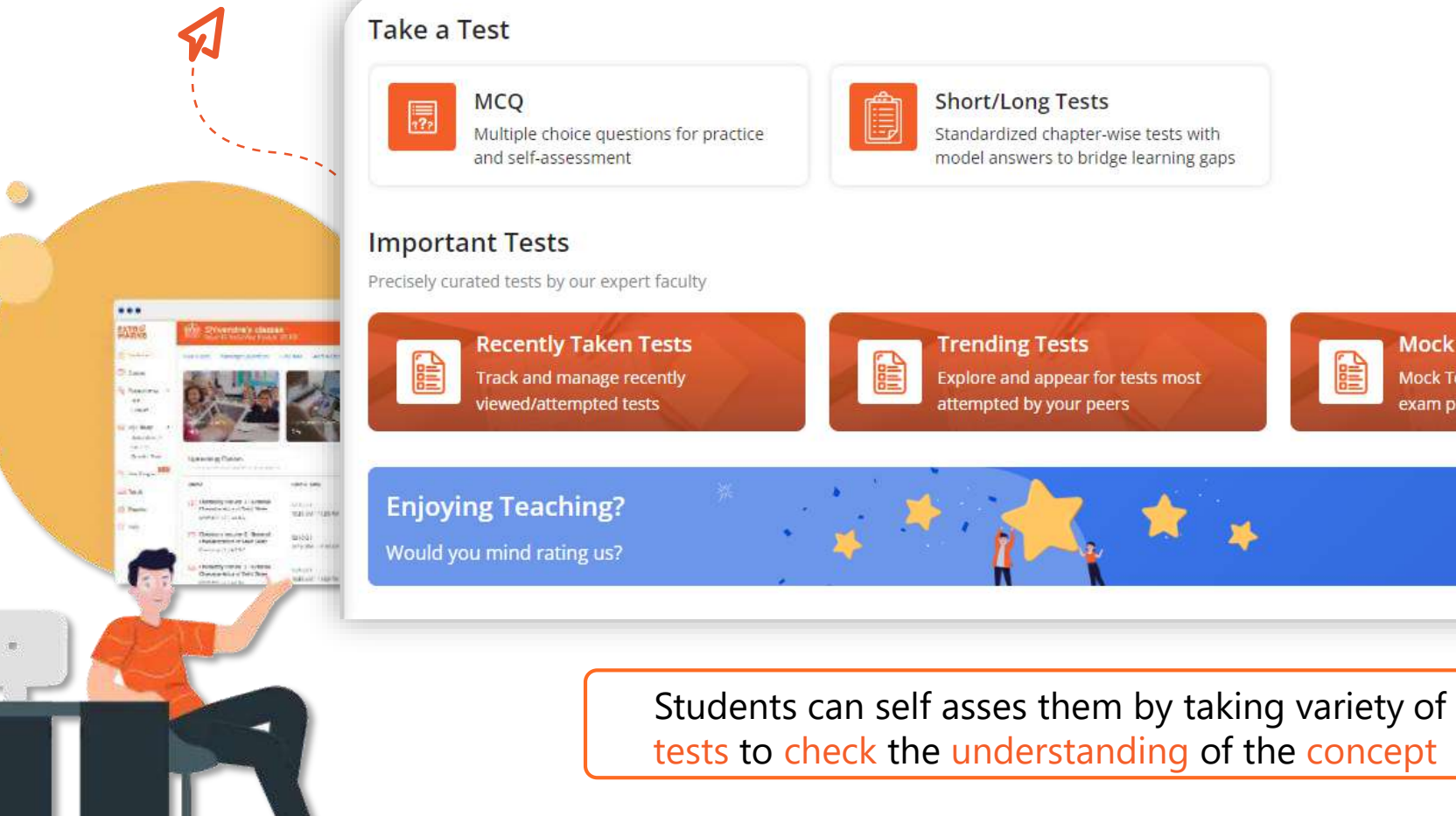

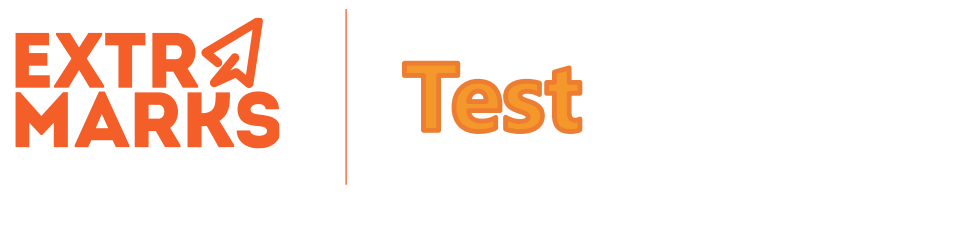

◈

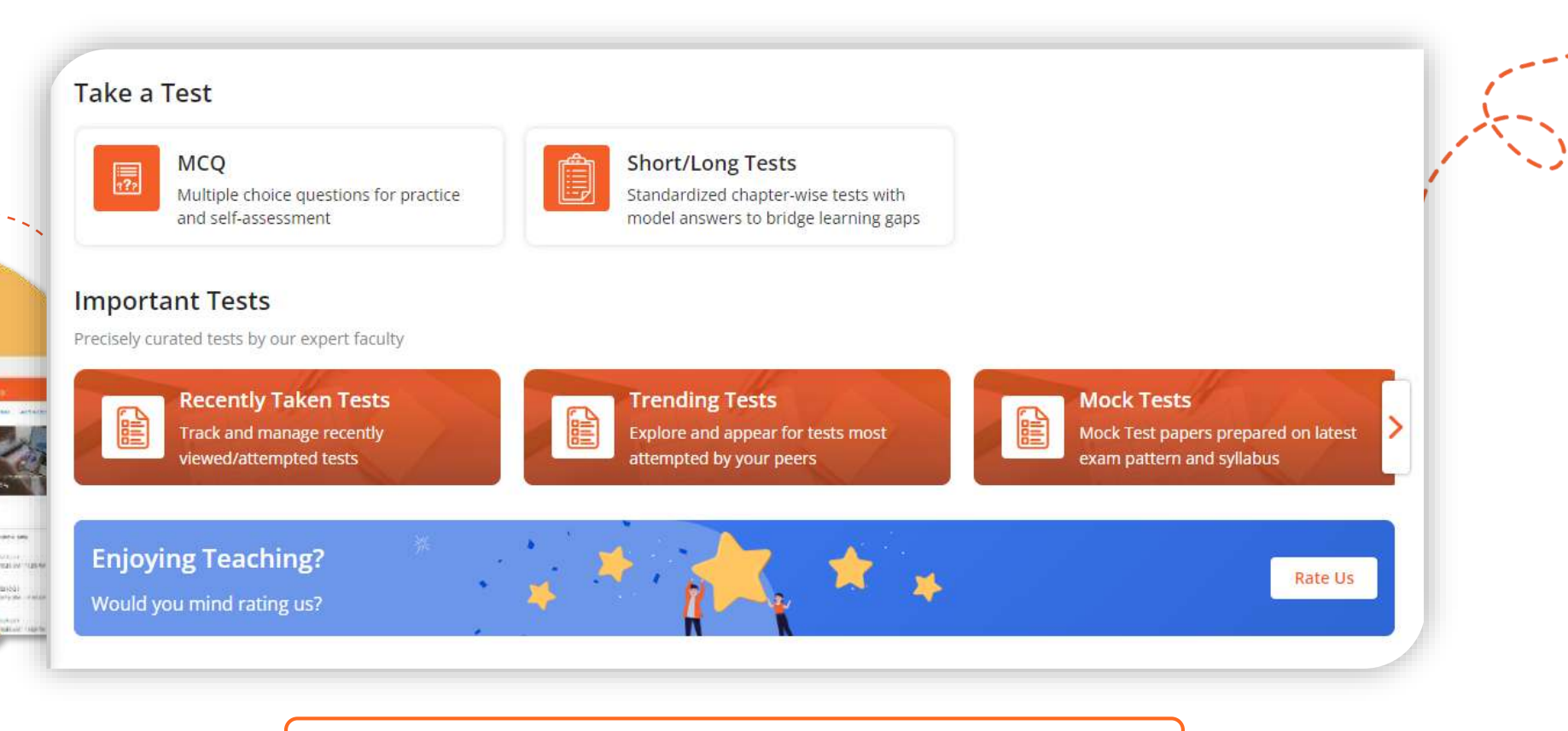

tests to check the understanding of the concept

## **Thank you**